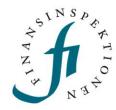

## **INSTRUCTIONS**

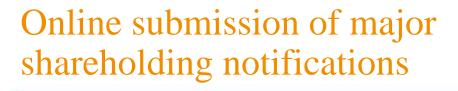

**FINANSINSPEKTIONEN** 

26 January 2023

Version 1.1

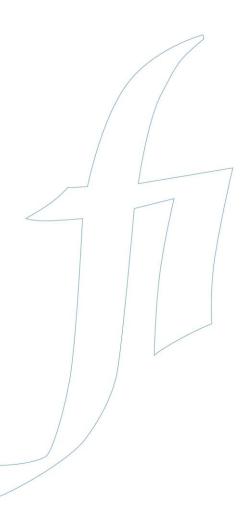

## TABLE OF CONTENTS

| Major shareholding notification                         | 3  |
|---------------------------------------------------------|----|
| Log in                                                  | 4  |
| Submit a major shareholding notification                | 5  |
| Type of notification                                    | 5  |
| Specify the holder                                      | 5  |
| Choose the issuer                                       | 6  |
| Information about the major shareholding notification   | 7  |
| Voting by proxy                                         | 9  |
| Controlling chain of voting rights                      | 9  |
| Confirm the information                                 | 10 |
| Receipt acknowledgement                                 | 11 |
| Edit and show reported major shareholding notifications | 12 |

## Major shareholding notification

These instructions describe how a notifier submits an online major shareholding notification.

The notifier registers and logs in via the Reporting Portal https://www.fi.se/en/e-services-and-forms/reporting-to-fi/. The websites also have instructions for how to log in and delegate authorisations https://www.fi.se/en/e-services-and-forms/register-an-account/.

More information about major shareholding notification can be found here https://www.fi.se/en/markets/reporting/changes-in-shareholdings/

## Log in

Go to www.fi.se, click on 'E-services and forms' and 'Reporting to FI'.

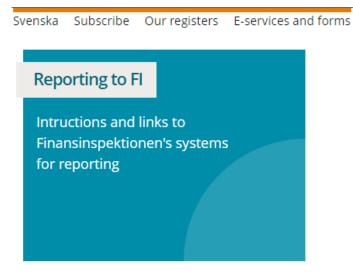

Register as a user and log in to the Reporting Portal using one of the log-in methods. Then, continue to Major Shareholding Notification.

## Submit a major shareholding notification

#### TYPE OF NOTIFICATION

Here, chose the type of notification: for a <u>new</u> notification, select **Notification of acquisition or disposal of financial instruments**. Then click **Next**.

| Search      | Report   Major shareholding notifications   Log out   Help   Svenska |
|-------------|----------------------------------------------------------------------|
|             | PRINT                                                                |
| Logged In   |                                                                      |
| Step 1 — 0  | hoose type of notification                                           |
|             | O Notification of acquisition or disposal of financial instruments   |
| Select task | O Notification of end or start of a Market maker assignment          |
|             | O Show earlier major shareholding notifications                      |
| NEXT        |                                                                      |

#### SPECIFY THE HOLDER

Here, provide the details for the holder. If it is a company, fill in the company ID number, company name and company address. If it is a natural person, fill in the name, personal ID number and address. Then click **Save** and **Next**.

| PRINT                          |                                                                                 |
|--------------------------------|---------------------------------------------------------------------------------|
| ogged In                       |                                                                                 |
| Step 2 of 8 — Enter holders    |                                                                                 |
| Information on holder          |                                                                                 |
| Foreign holder                 |                                                                                 |
| Company                        |                                                                                 |
| National identification number |                                                                                 |
| Registration number            |                                                                                 |
| First name                     |                                                                                 |
| Last name                      |                                                                                 |
| Company name                   |                                                                                 |
| Street address                 |                                                                                 |
| P.O. box                       |                                                                                 |
| Postal code                    |                                                                                 |
| City                           |                                                                                 |
| Country                        | - <b>v</b>                                                                      |
| SAVE CANCEL                    |                                                                                 |
|                                |                                                                                 |
| Chosen holder                  | ber/registration number First name Last name/company name Street address P.O. b |

5

#### **CHOOSE THE ISSUER**

Search for and select the issuer, then click Next.

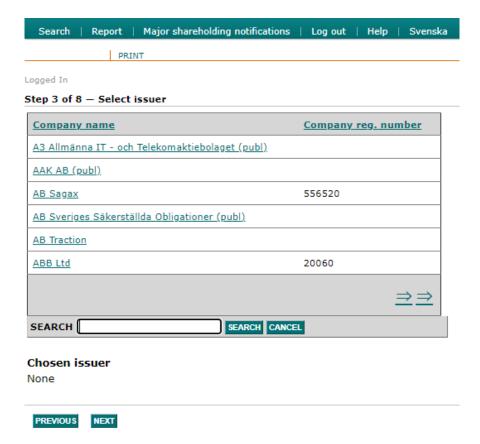

# INFORMATION ABOUT THE MAJOR SHAREHOLDING NOTIFICATION

In this view, specify the type of instrument, for example a share (ISIN is optional) and the nature of the change.

**NOTE!** Information listed under the headings "Shares" and "Voting rights" is specific to the holding of shares and certificates. In other words, this information does <u>not</u> apply to any holdings in other categories of instruments (the definitions of the categories are found at the bottom of the page; see the next picture).

Then specify the date of the change and the threshold that was reached or passed (upward or downward).

Continue to next page.

| Step 4 of 8 — Notificatio                      | n of acquisition or disposal of shares |
|------------------------------------------------|----------------------------------------|
| Enter data for major shareho                   | lding notification                     |
| Issuer                                         |                                        |
| Instrument                                     |                                        |
| Type of financial instrument                   | Share                                  |
| ISIN                                           |                                        |
| Major shareholding notification cause          |                                        |
| Nature of the change                           | Buy                                    |
| Shares Number of shares before the transaction |                                        |
| Number of shares after the transaction         | 300000                                 |
| Percentage of shares after the transaction     | 2,5                                    |
| Voting rights                                  |                                        |
| Number before                                  |                                        |
| Number directly held after                     | 0                                      |
| Number indirectly held after                   | 300000                                 |
| Percentage directly held after                 | 0                                      |
| Percentage indirectly held after               |                                        |
| Date                                           | _                                      |
| Threshold date                                 | 2016-01-28                             |
| Threshold(s) that are re                       | eached/crossed                         |
| Percentage voting rights                       | 5 %                                    |
| Percentage total number of shares              | 5 % ✓                                  |

This table shows the resulting distribution of the holdings in the issuer. The first line shows the percentage of the total outstanding voting rights, per category. The second line shows the total number of shares (or underlying shares), per category. The holding of shares and certificates does not need to be filled in manually here since this information is generated from the information specified in the previous picture.

In this specific example, the notifier sold shares and thus fell below the threshold of 5% of voting rights and the number of shares through a change in the <u>aggregate</u> holding in the three instrument categories (→ 4.9%). Note that the threshold does not necessarily need to have been reached or passed (upward or downward) via aggregation of the holdings in the various categories; it is also relevant to consider the holdings in the categories separately.

Other appropriate information stipulated by law, for example exercise period, duration, and maturity date for derivative instruments (for more guidelines see FFFS 2007:17, sections 10–11), is specified in the Comment field, along with any other comments you would like to include in the notification. Enter the contact details.

#### Then click Next.

| Resulting distribution of total<br>holdings<br>Percentage of voting rights: |                                                                                        |                                                                           |                         |                                                           |
|-----------------------------------------------------------------------------|----------------------------------------------------------------------------------------|---------------------------------------------------------------------------|-------------------------|-----------------------------------------------------------|
| Shares                                                                      | Instruments - FITA Ch. 4, section 2, first paragraph, line $2^2$                       | Instruments - FITA Ch. 4, section 2, first paragraph, line 3 <sup>3</sup> |                         |                                                           |
|                                                                             |                                                                                        | Physically settled                                                        | Cash settled            | Total voting rights (%)                                   |
| 25                                                                          | 2                                                                                      | 0,2                                                                       | 0,2                     | 31                                                        |
| Number of shares or underlying shares                                       | nares:<br>Instruments - FITA Ch. 4, section 2,<br>first paragraph, line 2 <sup>2</sup> |                                                                           | Ch. 4, section 2, first |                                                           |
|                                                                             |                                                                                        | Physically settled                                                        | Cash settled            | Total number<br>of shares<br>(through all<br>instruments) |
| 300,000                                                                     | 2400000                                                                                | 24000                                                                     | 24000                   | 2,748,000                                                 |
| Notes (other relevant informat                                              | tions according to law)                                                                |                                                                           |                         |                                                           |
| Contact                                                                     |                                                                                        |                                                                           |                         |                                                           |
| First Name                                                                  | Last Name                                                                              |                                                                           |                         |                                                           |
| Phone                                                                       | Email                                                                                  |                                                                           |                         |                                                           |

#### **VOTING BY PROXY**

This section is only required if you are voting by proxy. If you are, click **Add owner** and enter the information.

Click Next to continue.

Step 5 of 8 - When voting by proxy, the former voting rights holders are

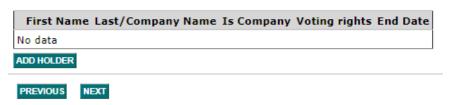

#### CONTROLLING CHAIN OF VOTING RIGHTS

This step is required only if there is an indirect holding with a chain of controlling firms through which the voting rights are held. If there is such an indirect holding through subsidiaries, click **Add company** ad then **Edit**. Specify the number of voting rights, % of voting rights and the name of the company or companies if there are several subsidiaries with holdings. To save the addition, it is necessary to click **Update**. Then specify the group's total holdings after the transaction/event, i.e., the aggregate holding for the parent company and the subsidiary/firms. Then click **Next**.

If there is no controlling chain of voting rights, skip this step by clicking **Next** without filling in any information.

Step 6 of 8 — Chain of controlling companies Holder Börsbolaget AB who holds % Voting rights Voting rights Company Update Cancel 3000000 in Testing Company 2,5 that own 0 Total group holding after the transaction/event 58800000 Voting rights 4,9 % Voting rights PREVIOUS NEXT

Note that the zeroes in the pictures, under "Number of voting rights" and "% voting rights" will not be updated.

#### **CONFIRM THE INFORMATION**

In this step, verify and confirm that the information is correct and that you take responsibility for the holding. Then continue by clicking **Register major shareholder notification.** 

#### Step 7 of 8 - Confirm the information in the notification

#### Issuer

#### Holder

555555-5555 Börsbolaget AB Test 123 45 Test Sweden

Share

#### Instrument

Type of financial instrument

ISIN

#### Shares

Number of shares before the transaction Number of shares

after the 300,000

transaction

Percentage of shares after the 25 transaction

#### Voting rights

Number before Number directly held after

Number indirectly held after 300,000

Percentage directly held after 0 Percentage indirectly held 25

after

#### Date

Threshold date 28/01/2016

#### Resulting distribution of total holdings

#### Percentage of voting rights:

Instruments - FITA Ch. 4, section Instruments - FITA Ch. 4, section 2, 2, first paragraph, line  $\mathbf{2}^2$  first paragraph, line  $\mathbf{3}^3$ 

Physically settled Cash settled Total voting rights (%)

2 25

#### Number of shares or underlying shares:

Instruments - FITA Ch. 4, section Instruments - FITA Ch. 4, section 2,

2, first paragraph, line 2<sup>2</sup> first paragraph, line 3<sup>3</sup>

Physically settled Cash settled (through all instruments)

300,000 2,400,000 24,000 24,000 2,748,000

#### Threshold(s) that are reached/crossed

Percentage voting rights 5 % Percentage total number of shares 5 %

#### Chain of controlling companies

oting rights % Voting rights Company

Testing Company

#### Total group holding after the transaction/event

Voting rights 58,800,000

% Voting rights 49

#### Confirmation of responsibility

 $\square$  Yes, I understand that the notifier is responsible for the information entered

- 1. Also applies to depositary receipts which grant the holder voting rights for the referenced shares.
- 2. Instruments giving the holder the right to acquire already issued shares in the company (FITA = Financial Instruments Trading Act (1991:980)).
- Instruments not included in the previous category, but which are referenced to shares referred to in that category and with a similar economic effect to that of the instruments in that category, whether the instruments are settled physically or in cash.

By choosing not to fill in the "Number of shares before" and the "Number of voting rights before" , there may be difficulties for the Market to interpret the flagging notification.

#### Receipt

Email receipt to

PREVIOUS REGISTER MAJOR SHAREHOLDING NOTIFICATION

#### RECEIPT ACKNOWLEDGEMENT

You will receive confirmation that the major shareholding notification has been submitted to Finansinspektionen.

#### Step 8 of 8 - Receipt of submitted notification

Major shareholding notification for acquisition or disposal of shares finished

NEW MAJOR SHAREHOLDING NOTIFICATION

# Edit and show reported major shareholding notifications

To edit a major shareholding notification, click "Show earlier major shareholding notifications".

|             | $\bigcirc$ Notification of acquisition or disposal of financial instruments |
|-------------|-----------------------------------------------------------------------------|
| Select task | O Notification of end or start of a Market maker assignment                 |
|             | Show earlier major shareholding notifications                               |

All submitted notifications will be listed. Click "Show" to look at a report and "Edit" to change a notification.

"Show history" shows the changes that were made to a notification.

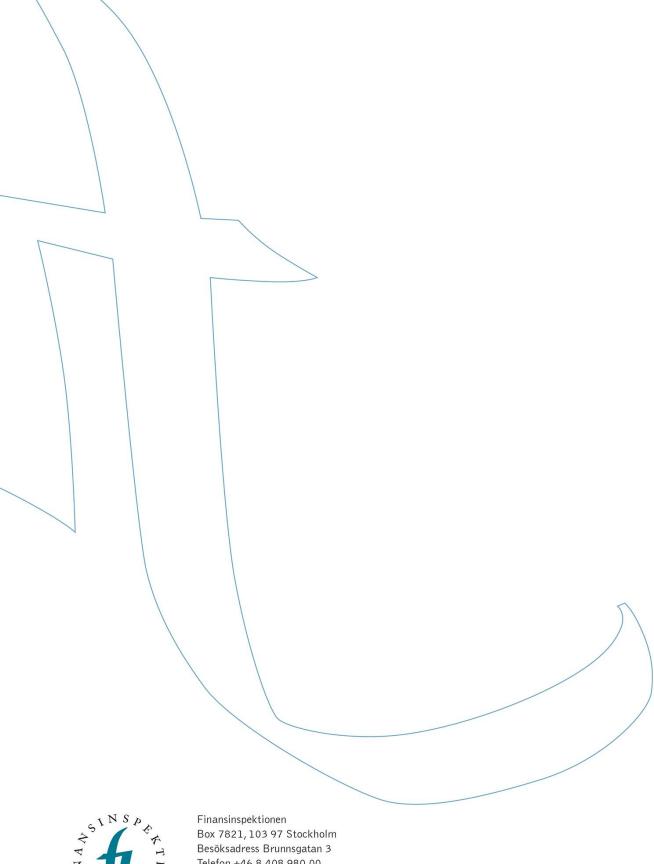

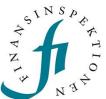

Telefon +46 8 408 980 00 Fax +48 8 24 13 35 finansinspektionen@fi.se

www.fi.se